## Makrojen salliminen

## Avaa kansio, jossa kapasiteettilaskuri sijaitsee

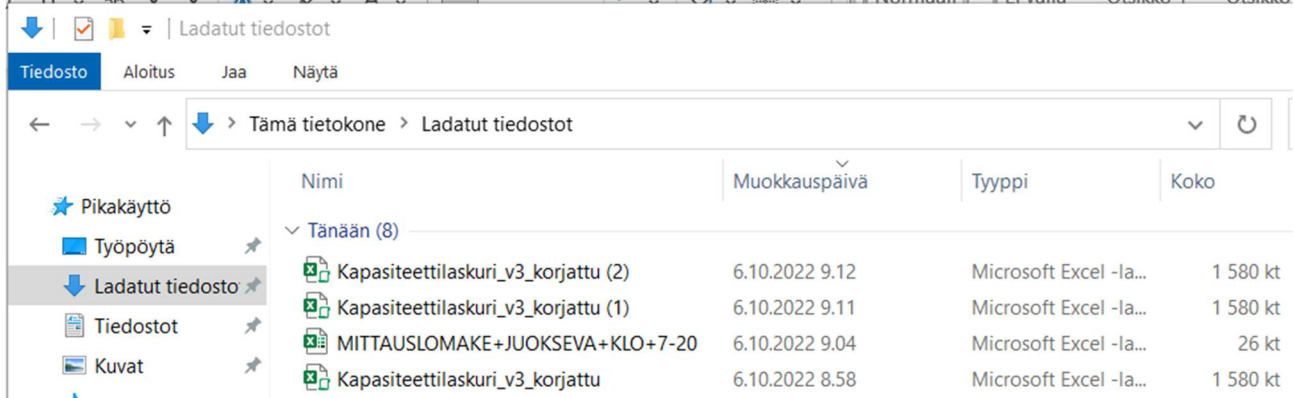

## Klikkaa tiedoston päällä hiiren oikealla ja valitse Ominaisuudet

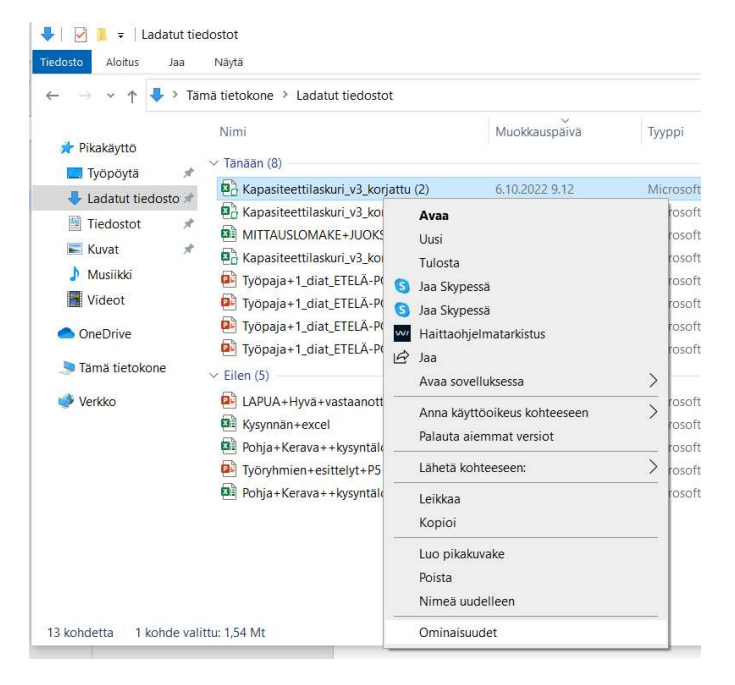

## Klikkaa Salli alareunasta. Klikkaa OK.

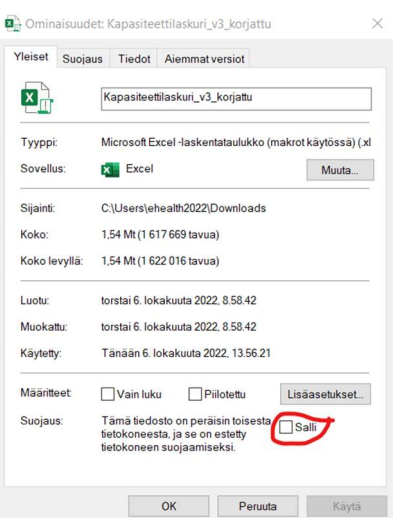

Avaa tiedosto ja klikkaa Ota sisältö käyttöön. Nyt makrot ja painikkeet toimii oikein.

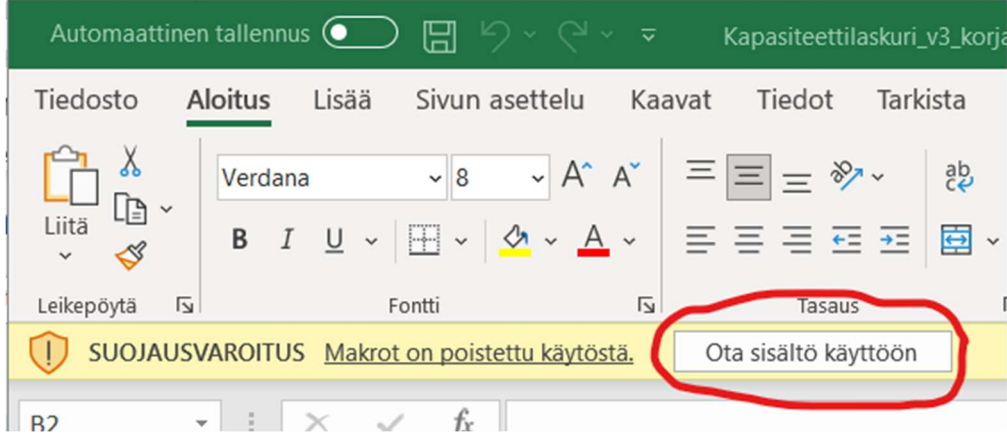